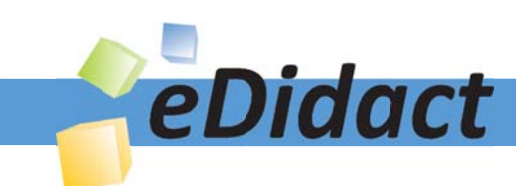

# Arbeitsmaterialien für Lehrkräfte

### Kreative Ideen und Konzepte inkl. fertig ausgearbeiteter Materialien und Kopiervorlagen für einen lehrplangemäßen und innovativen Unterricht

Thema: Technik - Wirtschaft - Soziales, Ausgabe: 3

Titel: Einführung in das Datenbankprogramm ACCESS (13 S.)

#### Produkthinweis zur »Kreativen Ideenbörse Sekundarstufe«

Dieser Beitrag ist Teil einer Print-Ausgabe aus der »Kreativen Ideenbörse Sekundarstufe« der Mediengruppe Oberfranken – Fachverlage GmbH & Co. KG\*. Den Verweis auf die jeweilige Originalquelle finden Sie in der Fußzeile des Beitrags.

Alle Beiträge dieser Ausgabe finden Sie hier.

Seit über 15 Jahren entwickeln erfahrene Pädagoginnen und Pädagogen kreative Ideen und Konzepte inkl. sofort einsetzbarer Unterrichtsverläufe und Materialien für verschiedene Reihen der Ideenbörse.

Informationen zu den Print-Ausgaben finden Sie hier.

\* Ausgaben bis zum Jahr 2015 erschienen bei OLZOG Verlag GmbH, München

#### **Beitrag bestellen**

- > Klicken Sie auf die Schaltfläche Dokument bestellen am oberen Seitenrand.
- Alternativ finden Sie eine Volltextsuche unter www.eDidact.de/sekundarstufe.

#### Piktogramme

In den Beiträgen werden – je nach Fachbereich und Thema – unterschiedliche Piktogramme verwendet. Eine Übersicht der verwendeten Piktogramme finden Sie hier.

#### Nutzungsbedingungen

Die Arbeitsmaterialien dürfen nur persönlich für Ihre eigenen Zwecke genutzt und nicht an Dritte weitergegeben bzw. Dritten zugänglich gemacht werden. Sie sind berechtigt, für Ihren eigenen Bedarf Fotokopien in Klassensatzstärke zu ziehen bzw. Ausdrucke zu erstellen. Jede gewerbliche Weitergabe oder Veröffentlichung der Arbeitsmaterialien ist unzulässig.

Die vollständigen Nutzungsbedingungen finden Sie hier.

Haben Sie noch Fragen? Gerne hilft Ihnen unser Kundenservice weiter: Kontaktformular | @ Mail: service@eDidact.de **E** Post: Mediengruppe Oberfranken - Fachverlage GmbH & Co. KG E.-C.-Baumann-Straße 5 | 95326 Kulmbach http://www.eDidact.de | https://www.bildung.mgo-fachverlage.de

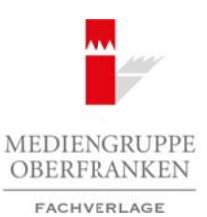

### **Einführung in das Datenbankprogramm ACCESS**

### **Vorüberlegungen**

#### **Lernziele:**

- *Die Schüler erweitern ihre Kenntnisse und Fertigkeiten in der Handhabung eines Textverarbeitungssystems.*
- *Sie üben und vertiefen ihre Fähigkeit, Daten und Aufgabenstellungen zu strukturieren und mit Datenbanksystemen zu bearbeiten.*
- *Sie bereiten Informationen auf und strukturieren sie für die Erstellung einer Datenbank in ACCESS.*
- *Sie lernen die Grundbegriffe einer Datenbanktabelle in ACCESS kennen.*

#### **Anmerkungen zum Thema (Sachanalyse):**

Access ist eine Sammlung von Daten für die verschiedensten Anwendungsbereiche. **Datensammlungen** müssen gut organisiert sein, damit rationell mit ihnen gearbeitet werden kann:

- Die einzelnen gespeicherten Informationen sollen schnell nachgesehen werden können.
- Die Daten sollen leicht zu pflegen sein manche Angaben ändern sich, neue Daten kommen hinzu, alte Daten werden gelöscht.
- Aus der gesamten Datensammlung sollen leicht Auszüge und Statistiken zu erstellen sein.

Diese Arbeiten sind schwierig, wenn die Daten nur auf Schmierzetteln, in Schuhkartons oder in Karteikästen vorliegen.

Ein **schneller Zugriff** auf die Daten ist gewährleistet, wenn sie strukturiert abgelegt wurden. Die Daten sind dann in Form von **Datensätzen** organisiert, die sich jeweils auf eine bestimmte Person, eine Sache oder einen Vorgang beziehen. Jeder Datensatz besteht aus mehreren kurzen Angaben, den **Feldern**. Gleiche Felder stehen bei einer Karteikarte immer an derselben Stelle. Jedes Feld hat einen eindeutigen **Feldnamen**. Are the model in Sekundarstufe Sekundarstufe  $\sim 4.3$ <br>
Arbeitsmaterial Vortüberforgungen McCEESS and the Mondel in Security (1997) and the Mondel in Security and the Mondel in the Mondel in the Conserver of the Mondel in Entration<br>
Entimates and the structure of the structure of the structure of the structure of the structure of<br>
the structure of the structure of the structure of the structure of<br>
Subsectification (Subsectific the structur

Vom Umfang der einzelnen Datensätze hängt es ab, in welcher Form die Daten aufbewahrt werden:

- Wenige Datensätze mit wenigen kurzen Feldern lassen sich gut als **Liste** aufschreiben. Listen sind ökonomisch, denn hier stehen die Feldnamen nicht bei jedem Datensatz, sondern nur als Überschriften über den einzelnen Spalten.
- Umfangreichere Datensätze lassen sich übersichtlicher auf einer **Karteikarte** wiedergeben. Vor allem aber lässt sich eine Kartei leichter pflegen. Änderungen, Löschungen und Einfügungen sind kein Problem.
- Wenn die Datensätze für eine Kartei zu umfangreich werden, wenn sie teilweise unstrukturiert sind oder wenn Dokumente im Original aufbewahrt werden müssen, so ist es ratsam, eine **Akte** anzulegen.
- Manchmal hilft auch eine Kombination der Verfahren: Akten werden chronologisch abgeheftet und in einer Stichwortkartei werden Verweise auf die vollständige Akte abgelegt.

Als Oberbegriff für EDV-geführten Listen, Karteien und Akten wird der Begriff "Datei" verwendet. Ein computergestütztes Informationssystem aus mehreren Datensammlungen, deren Daten aufeinander bezogen sind, wird auch als **Datenbank** bezeichnet. So kann ein Geschäftsmann beispielsweise Artikeldaten, Verkaufsdaten, Lieferantendaten und Kundendaten in einer großen Datenbank verknüpfen.

Ein Datenbanksystem wie Microsoft Access kann lokale Datenbanken anlegen oder auf externe Datensammlungen zugreifen, die von zentralen Computersystemen verwaltet werden. Die Werkzeuge zur Datenverwaltung und -präsentation zeigt uns ACCESS in den **Objektlisten** des **Datenbankfensters**.

Wirtschaft – Arbeit – Technik, Heft 3, 07/2005 1

# **4.3**

## **Einführung in das Datenbankprogramm ACCESS**

### **Vorüberlegungen**

Alle Datenbanken sind in Form von **Tabellen** organisiert, die Wörter, Zahlen und Datumsangaben enthalten. Was nicht in Tabellen passt, z.B. Bilder oder lange Texte, wird extern gespeichert und in der Tabelle nur als Verweis abgelegt.

Die gesamte Tabelle sieht meist sehr unübersichtlich aus. Um schnell die benötigten Informationen herauszufiltern, bietet ACCESS einige **Abfragemöglichkeiten** an. Damit lassen sich die Datensätze auf verschiedene Arten sortieren:

- Gleichartige Gruppen von Datensätzen können aus einer Tabelle herausgezogen werden,
- die Datensätzen einer Tabelle können den zugehörigen Angaben einer anderen Tabelle zugeordnet werden,
- die Gruppen können ausgezählt, die Durchschnittswerte oder die Spaltensummen können ermittelt werden,
- gleichartige Änderungen können an mehreren Datensätzen durchgeführt werden,
- die Gruppen von Datensätzen können gelöscht werden.

Als softwaremäßiges Gegenstück zur Karteikarte gibt es bei ACCESS das **Formular**. Es dient zur übersichtlichen Anzeige einzelner Datensätze. Die Formulare lassen sich aus einer Tabelle oder Abfrage automatisch erzeugen.

#### **Didaktisch-methodische Reflexionen:**

In dieser Unterrichtseinheit wird Access eingeführt, d.h. es ist die erste Unterrichtsstunde im **ACCESS-Unterricht** für die Schüler.

Die Lehrkraft erklärt kurz, was eine Datenbank ist und wofür sie gebraucht wird. Das Niveau dieser Unterrichtseinheit ist auf eine *8. Jahrgangsstufe* der *Sekundarstufe I* zugeschnitten. Die Schüler lernen entsprechend der meisten amtlichen Lehrpläne in der 8. Jahrgangsstufe nur den **Einstieg** in das Programm ACCESS. Der Abschluss der Arbeiten mit ACCESS bildet das Einbinden eines **Serienbriefs** in die Datenbank.

In dieser Unterrichtseinheit sollen die Schüler nicht mit zu vielen Informationen überfrachtet werden. Es ist viel wichtiger, die **Grundlagen** gut zu erklären, damit die Schüler später darauf aufbauen können.

Ebenso wichtig ist das Prinzip des "learning-by-doing". Die Schüler arbeiten von Beginn an selbst an ihren Rechnern mit und lernen so durch die Ausführung und die Übung der jeweiligen Aktionen; so können sie sich im neuen Programm am besten zurechtfinden.

Es werden die Begriffe **"Datenblattansicht"** und **"Entwurfsansicht"** erklärt. Eine Tabelle wird in der Entwurfsansicht erstellt. Es wird erläutert, was der **Primärschlüssel** ist und wofür er gebraucht wird. Es wird der Unterschied zwischen **Feldname** und **Felddatentyp** erklärt und gezeigt, was bei den **Feldeigenschaften** geändert werden könnte. (Allerdings wird bei den Feldeigenschaften jetzt noch nichts geändert, um die Schüler nicht zu verwirren.) Weiterhin werden **Datenfeldname** und **Datenfeldinhalt** unterschieden. Da die Schüler parallel zu den Erklärungen selbst die Daten in ihre Rechner eingegeben haben, entsteht die erste Tabelle eher beiläufig. Arbeitsmaterialien Sekundarstufen Sekundarstufe<br> **ARBE Distribution Sixter in Arbeitsmaterialien Sekundarstufe Hauptschule (Arbeitschule Arbeitschule Arbeitschule Hauptschule (Arbeitschule Arbeitschule, Arbeitsmaterialien** Accress integral method and the state of the control of the control of the control of the control of the control of the control of the control of the control of the control of the control of the control of the control of

#### **Die einzelnen Unterrichtsschritte im Überblick:**

- 1. Schritt: Karteikasten oder Computer?
- 2. Schritt: Kennenlernen der Datenbank ACCESS
- 3. Schritt: Datendarstellung in einer Datenbank

#### 2

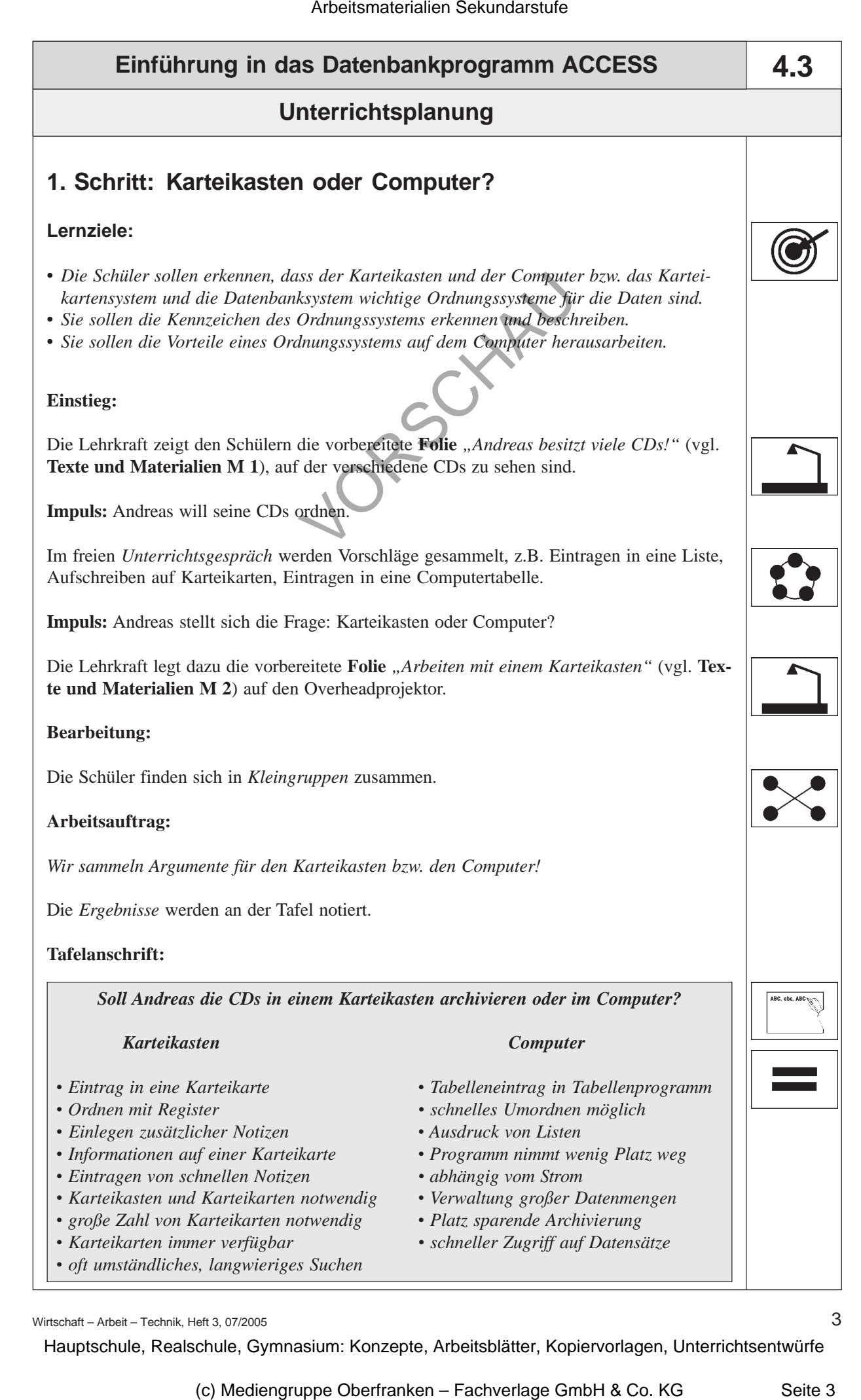

Wirtschaft – Arbeit – Technik, Heft 3, 07/2005 3